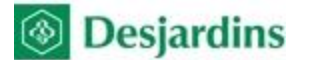

## **B** Desjardins ADPE - Paiement en ligne Desjardins - Instructions

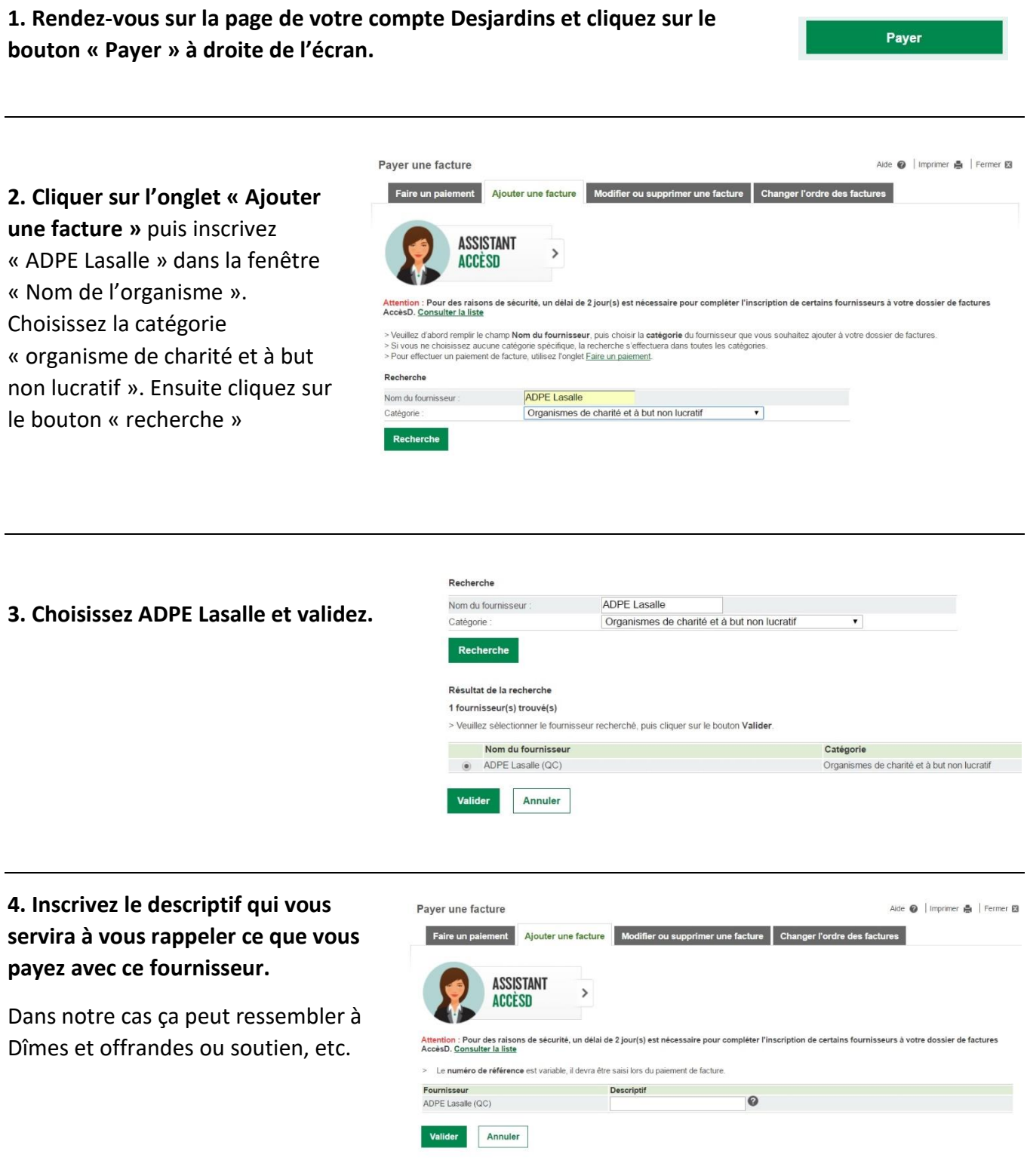

## **5. Une fois complétée, la fenêtre de fournisseur à payer ressemblera à ceci.**

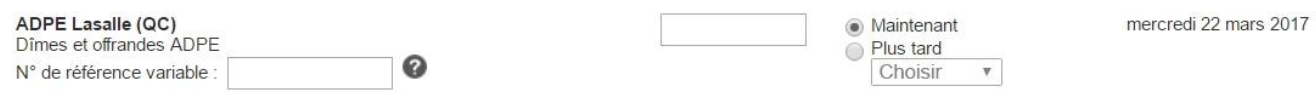

## **6. Si vous cliquez sur le bouton d'aide « ? » vous obtiendrez cette fenêtre :**

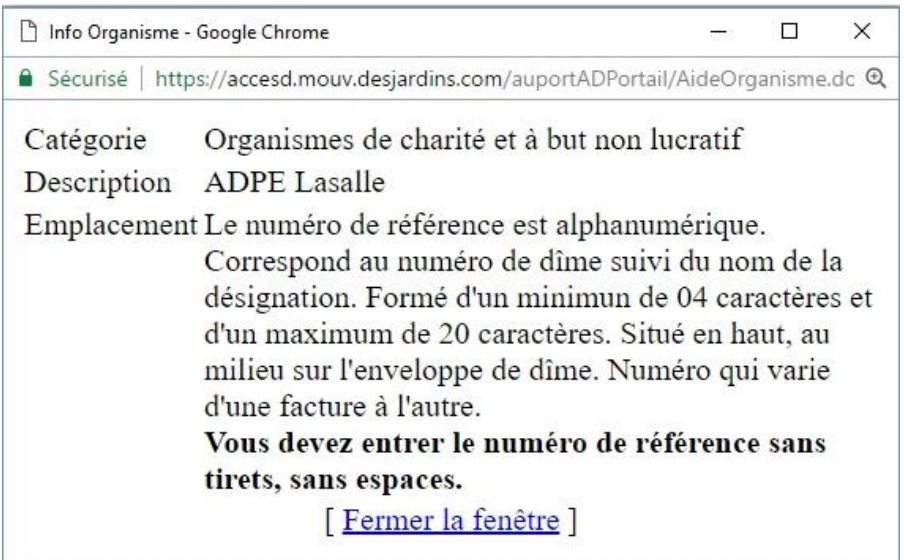

## **7. Vous devez entrer votre numéro de référence comme suit:**

Les 4 premiers caractères correspondent à votre numéro de dîme. Vous devez ajouter avant votre numéro de dîme un zéro de façon à avoir 4 chiffres. Exemple 150 devient 0150.

Ensuite vous faites suivre (sans espace ni tiret) la désignation de votre choix jusqu'à un total de vingt caractères incluant les chiffres. Vous avez donc 16 caractères pour décrire votre don.

Exemple : 0150dîmes 0150offrande 0150missionhaiti 0150jeunesse etc.

Merci,

De l'équipe de l'ADPE